# SEE-ID 4 (USB) 사용설명서

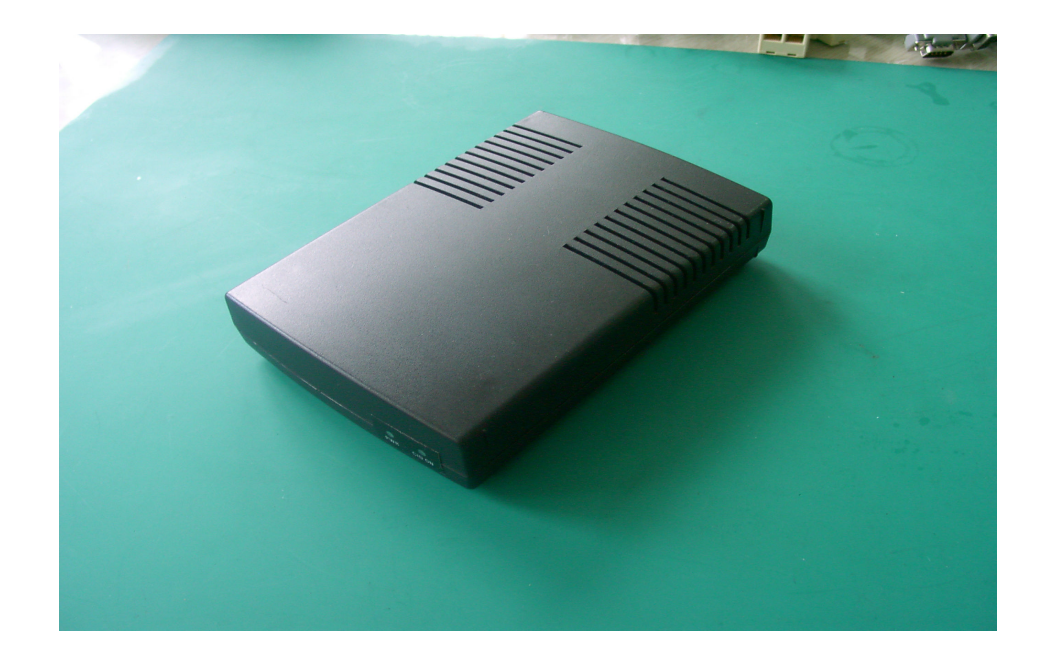

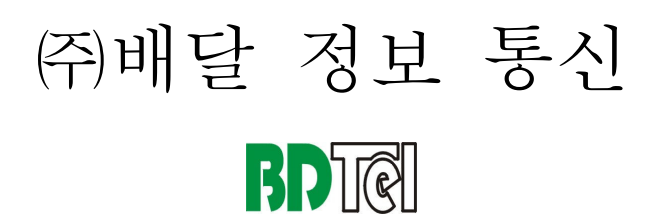

- 1. 일반 사항 1.1 제품개요 1.2 제품 외관 및 액세서리 1.3 설치 방법 1.3.1 제공 CD 확인 1.3.2 국선 확인 및 연결 1.3.3 전원 연결 1.3.4 PC 연결 1.3.5 USB 드라이버 설치 방법 1.3.6 COM 포트 충돌 시 해결 방법 1.4 사용전 장비의 점검 1.4.1 전원 투입 1.4.2 PC 와 장비간 통신 확인 1.4.3 전화국선의 확인 (CID 서비스 제공 여부) 1.5 제공 프로그램의 확인 2. 기능정의 2.1 HOST INTERFACE 2.2 데이터 구분 2.3 데이터 포맷 2.3.1 공통 프레임 포맷 2.3.2 메시지 별 세부 항목 2.3.3 Payload 세부 항목 3. 사용방법 (지원 DLL 설명) 3.1 파일 구성
	- 3.2 DLL 제공 함수 설명 3.3 DLL 제공 사용자 정의 Message Type 3.4 예제 설명

4. 사용시 주의사항

#### 1. 일반사항

#### 1.1 제품개요

 본 장비는 유선통신망에서 제공하는 CID정보를 이용하여 PC상에서 다양한 서비스를 제공 할 수 있는 통신 접속장치로 일반 전화 "발신번호표시" 부가서비스를 최대 4Port지원합니다.즉, 일반 전화 4대를 연결지원하며, PC와는 USB(Universal Serial Bus)를 통해 보고하는 장비입니다. PC 연결시는 최대 9개 장비를 지원할 수 있는 표준 DLL을 제공하고 있습니다. 따라서 본 장비를 USB허브를 이용하여 최대9대 설치하고, 각각 전화4대씩을 연결하면,일반전화 36대를 PC 한대에서 운용할 수 있게 됩니다. 본 제품 단독으로는 서비스를 제공하지 못하고 PC에 서비스를 위한 별도의 응용 프로그램이 제공 되어야 합니다.

1.2 제품 외관 및 액세서리

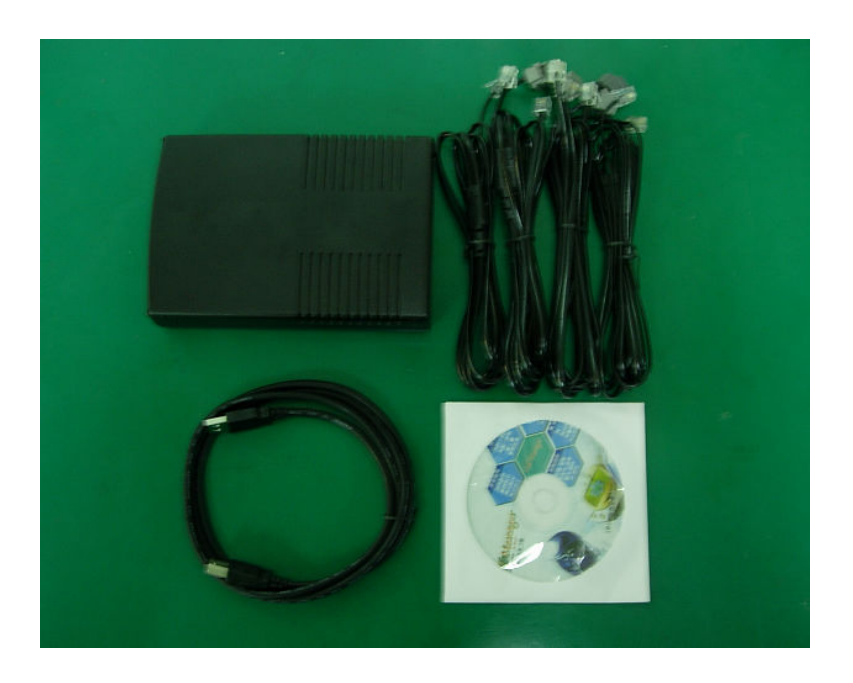

Y 분기형 케이블:4조, USB 케이블, SeeID4\_USB 1대, 제품 CD

1.3 설치 방법

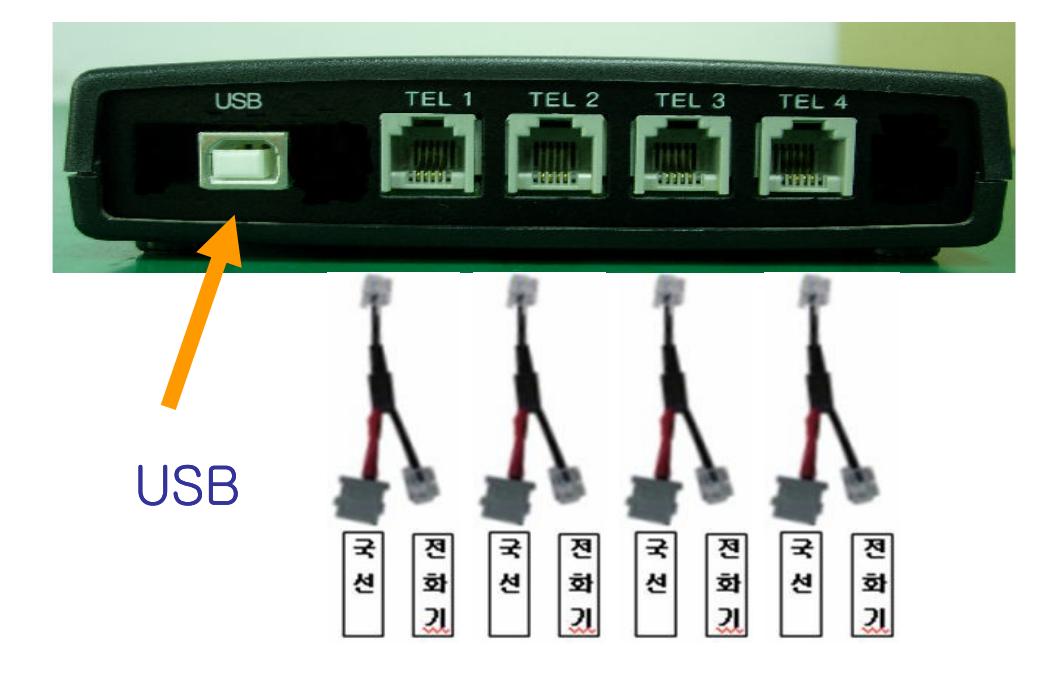

본 제품을 사용하기 위하여 아래와 같이 연결 케이블을 점검 합니다.

1.3.1 제품 CD 확인

 제품 박스 안에 있는 CD를 확인 한다. CD에 제공되는 USB 드라이버는 모든 버전을 호환합니다.

1.3.2 국선 확인 및 연결

설치는 위와 같으며, 일반전화는 반드시 전화국에 "발신번호표시" 부가서비스를 신청한 전화여야 합니다. 일반전화선의 연결은 제품과 함께 제공되는 Y 분기케이블을 이용 합니다.

 1.3.3 전원 연결 전원은 USB로 공급되며, 본 제품와 함께 제공되는 USB케이블을 PC에 연결 을 합니다.

1.3.4 PC 연결

 본 제품과 함께 제공되는 USB 케이블을 사용하여야 하며 임의로 케이블을 변형하여 사용시 동작의 오류를 발생 시킬 수 있습니다.

- 1.3.5 USB 드라이버 설치 방법
- 1. CP2101\_Drivers.exe 를 실행합니다.
- 2. Next 버튼을 누릅니다.

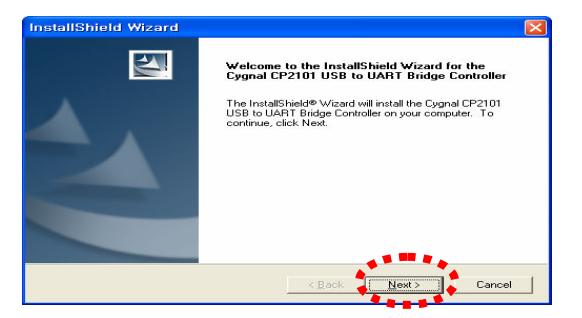

3. YES 버튼을 누릅니다.

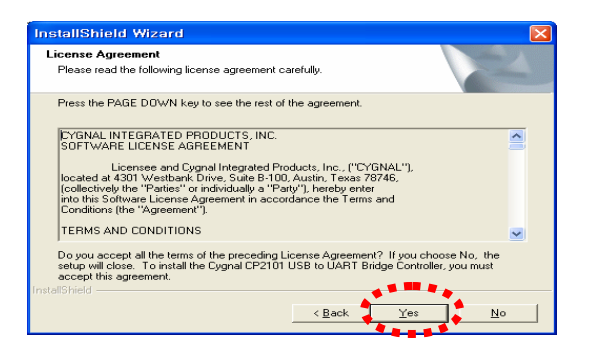

4. Next 버튼을 누릅니다.

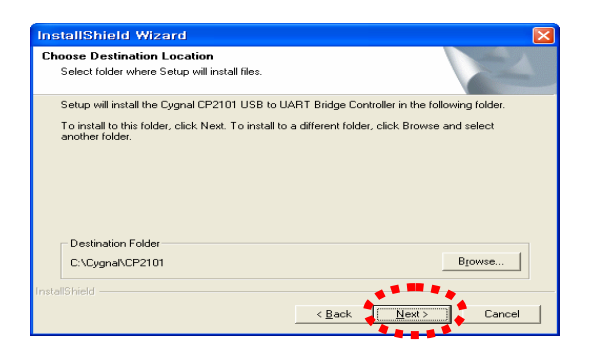

5. FINISH 버튼을 누릅니다.

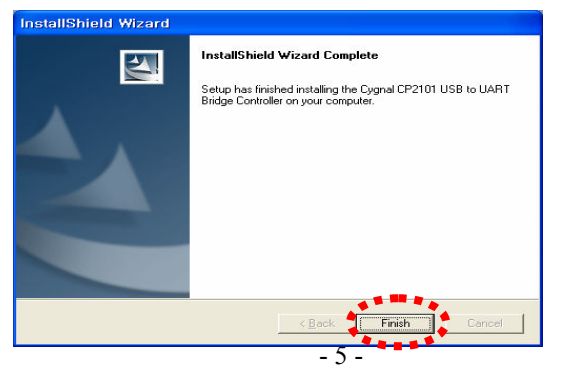

- 6. C:\Cygnal\CP2101\WIN\Setup.exe를 실행합니다.
- 7. 인스톨 버튼을 누릅니다.

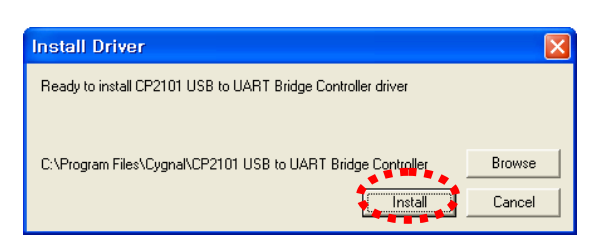

8. 계속 버튼을 누릅니다.

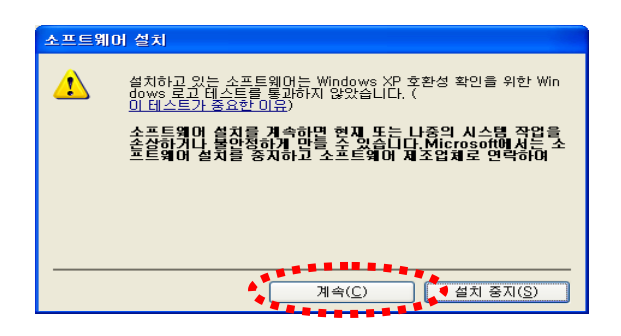

9. 계속 버튼을 누릅니다.

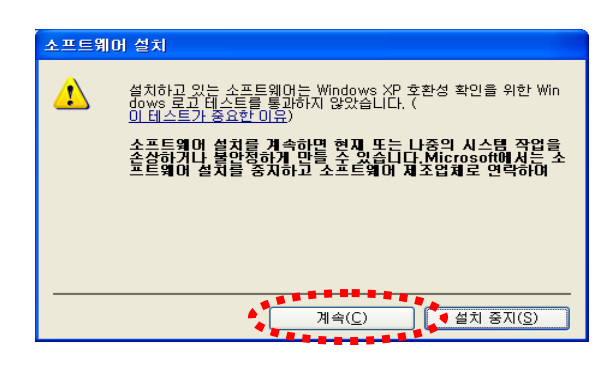

10. 계속 버튼을 누릅니다.

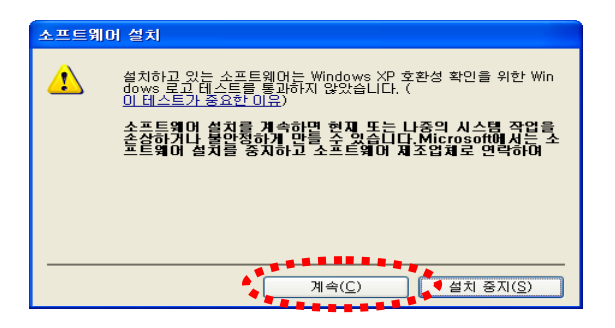

11. 확인 버튼을 누릅니다.

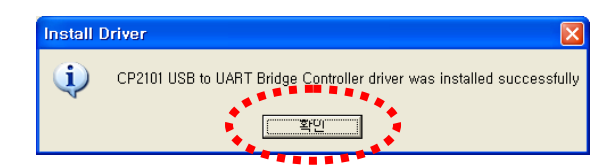

12. SeeID4-USB의 USB 케이블을 PC와 SeeID4-USB 간에 연결합니다.

13. 다음 버튼을 누릅니다.

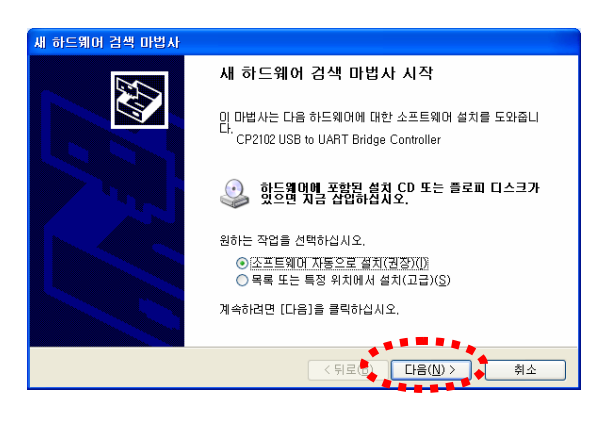

14. 마침 버튼을 누릅니다.

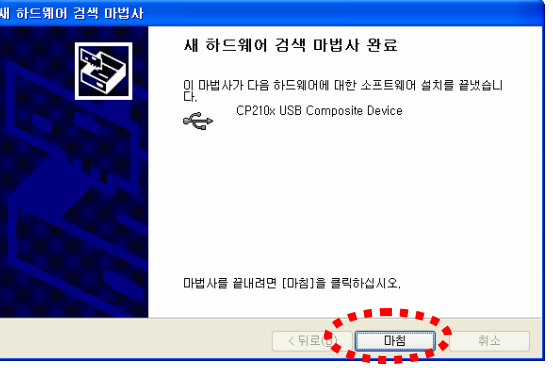

15. 다음 버튼을 누릅니다.

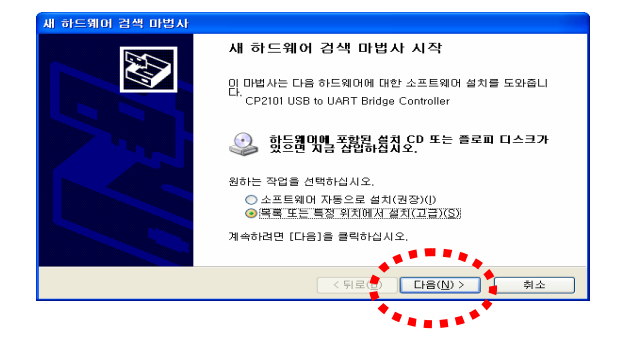

16. 찾아보기 버튼을 누릅니다.

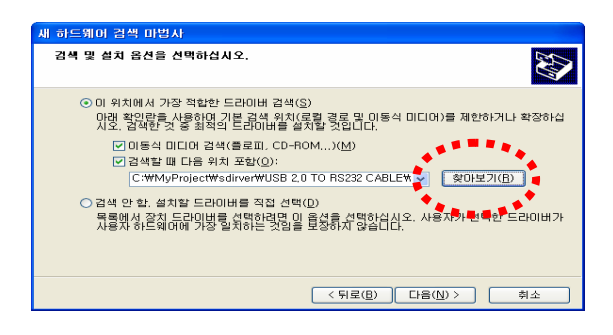

17. C:WCygnalWCP2101\WIN 디렉토리를 선택하고 확인버튼을 누릅니다.

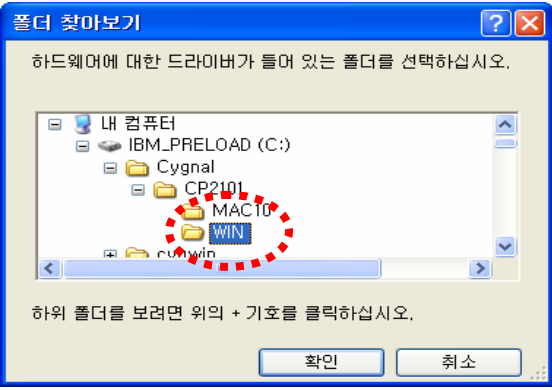

18. 다음 버튼을 누릅니다.

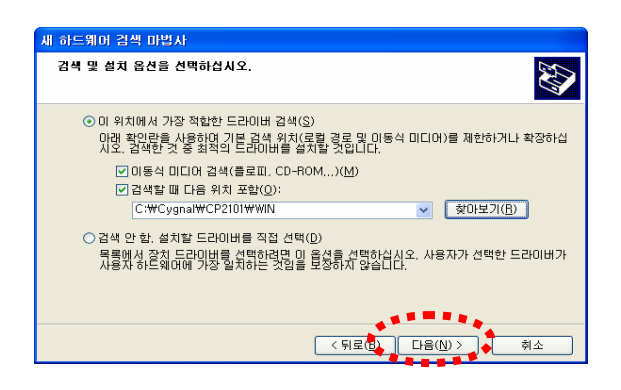

19. 마침 버튼을 누릅니다.

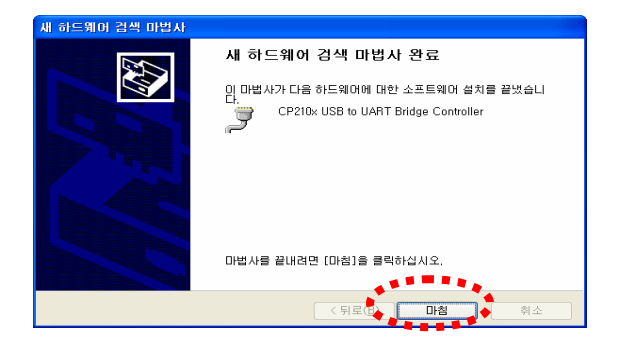

20. 장치관리자에 CP210X 드라이버가 COM6으로 인식된 화면.

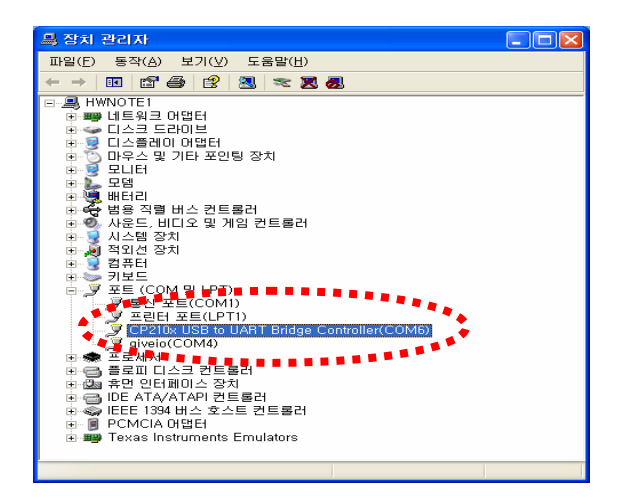

#### 1.3.6 COM 포트 충돌 시 해결 방법

1. 제어판>>시스템>>장치 관리자로 이동합니다.( USB 포트 확인 )

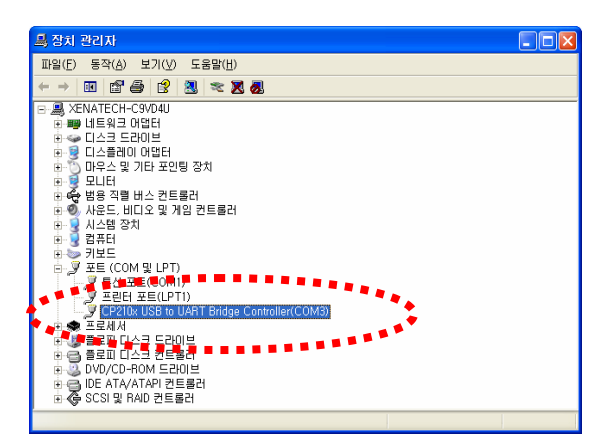

2. USB 장치를 우 클릭하여 속성 메뉴로 들어간 후 포트 설정 클릭합니다.

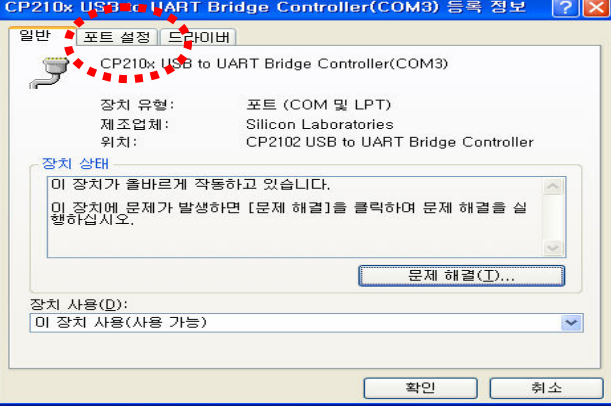

3. 포트 설정 메뉴에서 고급메뉴를 클릭합니다.

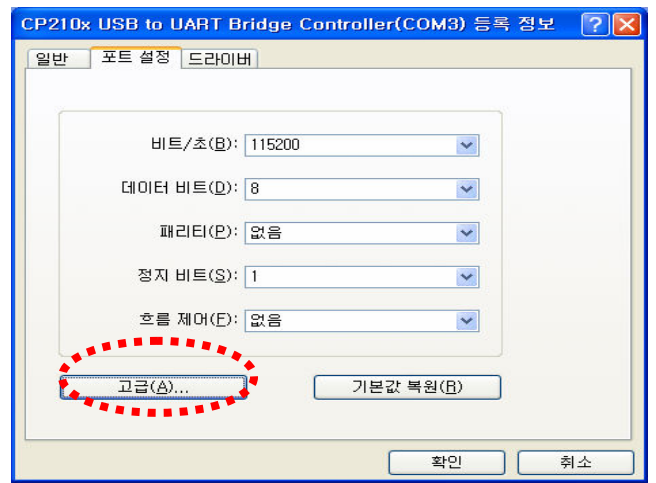

4. COM 포트 번호를 클릭하여 포트번호를 변경 후 확인을 누릅니다.

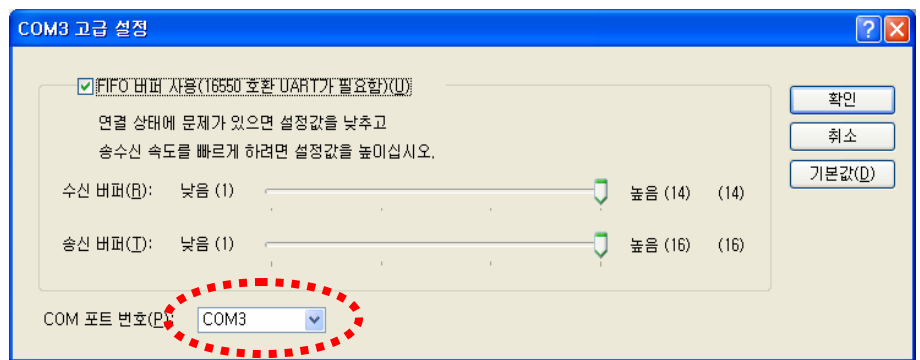

1.4 사용전 장비의 점검

 본 제품을 사용하기 위하여 아래와 같은 절차에 따라, H/W 이상 유무 및 PC와의 상호 통신을 확인 합니다.

1.4.1 전원 투입

전원 투입시 전면에 POWER LED (적색)의 상태를 확인 합니다.

1.4.2 PC 와 장비간 통신 확인

 PC상의 올바른 정보확인을 위하여 제공되는 제품CD내에 프로그램 폴더로 들 어가시면 seeid4테스트라는 폴더 안에 실행파일을 실행합니다.

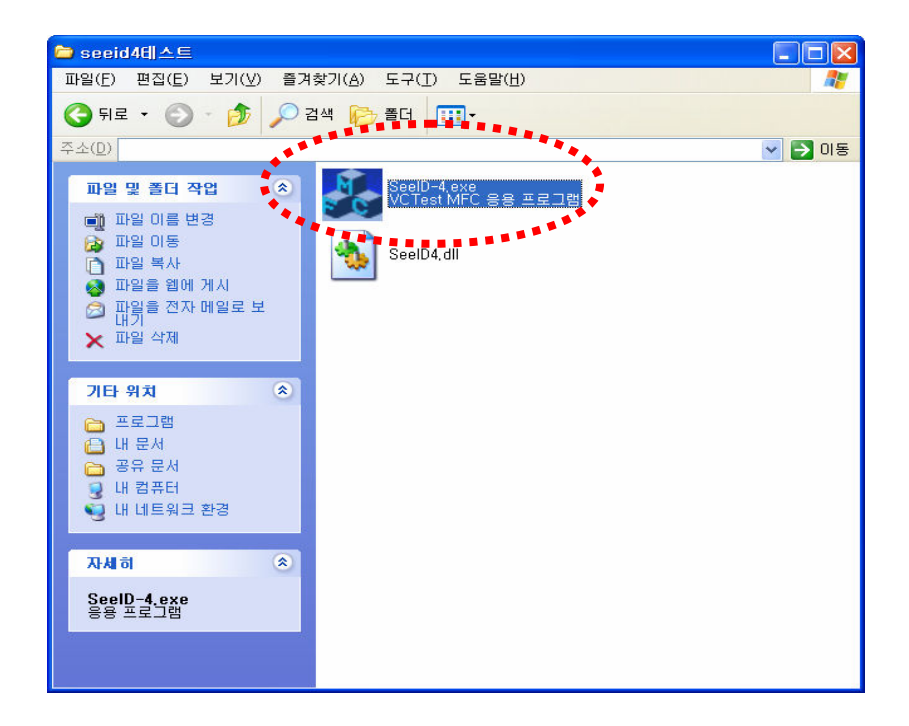

파일을 실행 하시고 USB의 COM PORT를 확인한 후 통신포트열기를 눌러 Setting을 마무리 합니다.

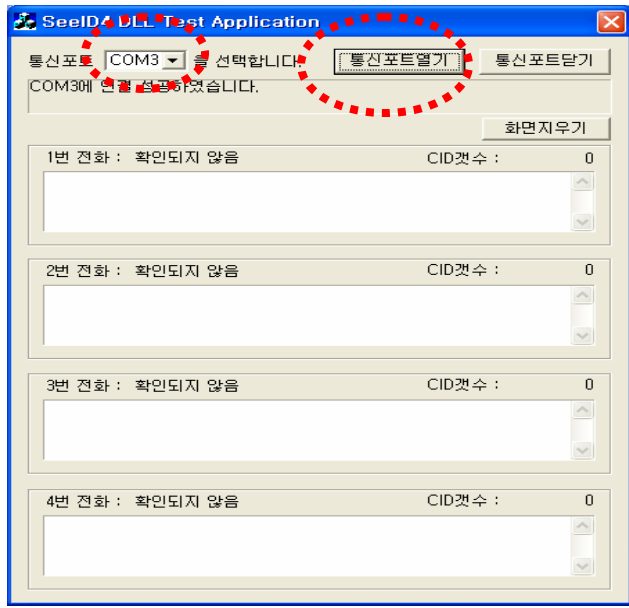

 전화선을 4개의 포트에 하나씩 끼워보면 그림과 같이 전화선이 연결된 곳은 테스트 창에 결과가 나타난다.

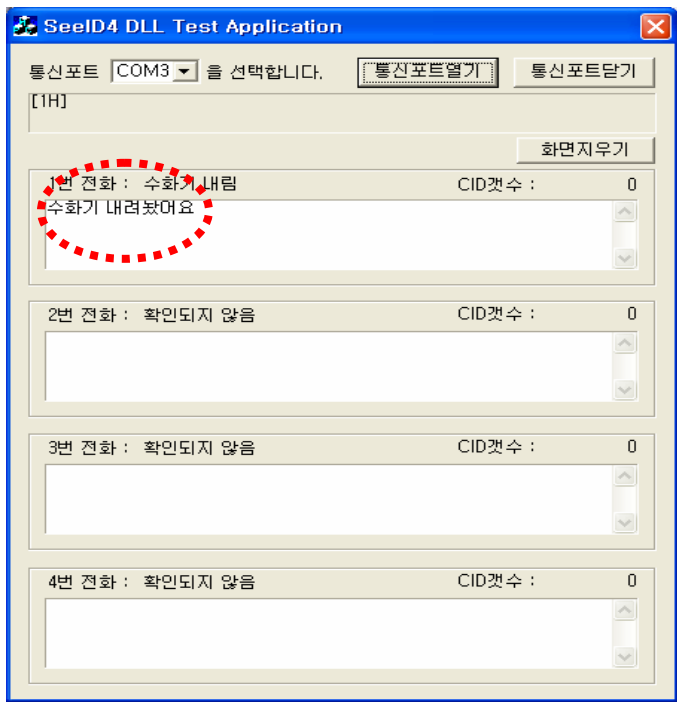

<1번 포트에 전화선 연결화면>

1.4.3 전화국선의 확인 (CID 서비스 제공 여부)

 전화 국선을 통하여 발신번호 정보를 받게 되면 전면의 CID ON LED(노란색)가 점멸하는 것으로 전화국선의 CID 서비스 제공 여부 및 단말장치에서 발신번호 정보 수신 여부를 확인 할 수 있습니다.

 또한, 전화국선을 탈,실장 시에는 USB케이블을 탈장한 상태 (장비에 전원이 공급 되지 않는 상태)에서 작업을 하여야 합니다.

1.5. 제공 프로그램의 확인

 효율적인 응용 프로그램의 개발을 제공되는 프로그램은 저희 회사 Home Page (bdtel.com)의 자료실에서 지원을 받을 수 있습니다.

- standard DLL 과 source (Visual C++ 6.0으로 제작)
- 적용예제 (Visual C++ 6.0으로 제작)
- Visual Basic 적용 예제
- Borland Delphi 적용 예제 (Borland Delphi 7.0으로 제작)

#### 2. 기능정의 2. 기능정의

2.1 HOST INTERFACE

SEE-ID 4는 Hook On/Off, DTMF, CID 데이터 등의 검출된 데이터를 RS-232C를 통해 접속된 Host PC에 전달한다. RS-232C에 의해 접속되는 통신 파라미터는 통신속도 4800bps, stop bit 1, parity None 을 사용한다

- 2.2 데이터 구분
	- Hook On/Off
	- CID 데이터 (Type I)
	- Hook off 시 검출된 DTMF 데이터
- 2.3 데이터 포맷

2.3.1 공통 프레임 포맷

| SD<br>Channel<br>ID | Msg<br>Type | Payload | ED |
|---------------------|-------------|---------|----|
|---------------------|-------------|---------|----|

1 Octet 1 Octet 1 Octet 0 ~ n Octet 1 Octet

- SD (Start Delimiter)
	- : 프레임의 시작을 나타내는 필드로 아스키 문자 '['를 사용한다.
- Channel ID
	- : 1-4 까지의 채널번호를 나타낸다. 아스키 문자 '1' ~ '4'을 사용 한다.
- Msg Type
	- : 메시지 종류를 나타낸다.
- ED (End Delimiter)
	- : 프레임의 끝을 나타내는 필드로 아스키 문자 ']'를 사용한다.

2.3.2 메시지 별 세부 항목

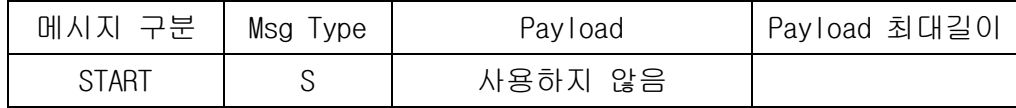

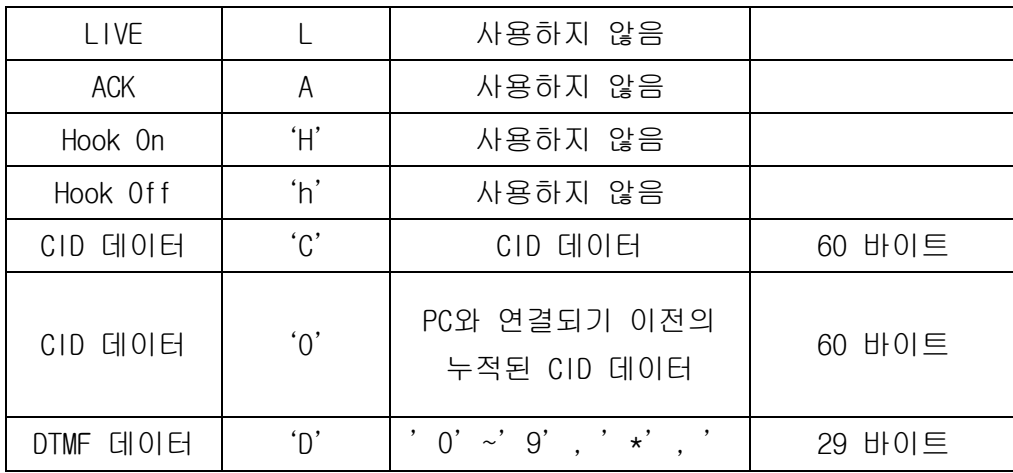

 \*\*\* Payload의 최대 길이는 반드시 지켜져야 하며, 불가피할 경우 최대길이는 아스키 코드 ']' (0x5D = 93)보다 작아야 한다.

2.3.3 Payload 세부 항목

| │파라미터 │파라미터 │파라미터 │파라미터 │파라미터 │ |         |        |    |    | 파라미터                                |   |
|---------------------------------|---------|--------|----|----|-------------------------------------|---|
| 타입                              | 길이      | 워드     | 타입 | 길이 | 워드                                  | . |
| 1 Octet                         | 1 Octet | $0\nu$ |    |    | 1 Octet 1 Octet 0~ m Octet …. Octet |   |
|                                 |         | Octet  |    |    |                                     |   |

한국통신의 CID 데이터 메시지 형식 중에서 첫 번째(메시지 타입)와 두 번 째 옥텟 (메시지 길이), 그리고 맨 끝의 옥텟(체크 섬)을 제외한 나머지에 해당한다.

Ex 1) 출력 포멧 예제(Binary value) : 전화가 걸려왔을 때 Channel : 1 번 시간 : 10월 09일 12시 16분 발신번호 : 02-511-2967 가입자명 : SeeID

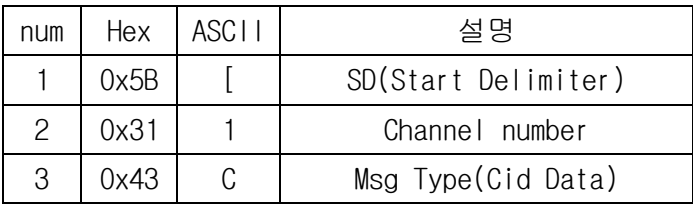

| 4                                            | 0x01 |                | 시간 파라미터 코드        |  |
|----------------------------------------------|------|----------------|-------------------|--|
| 5                                            | 0x08 |                | 시간 파라미터 길이        |  |
| 6                                            | 0x31 | $\mathbf{1}$   | 월(상위 옥텟)          |  |
| $\overline{7}$                               | 0x30 | 0              | 월(하위 옥텟)          |  |
| 8                                            | 0x30 | 0              | 일(상위 옥텟)          |  |
| 9                                            | 0x39 | 9              | 일(하위 옥텟)          |  |
| 10                                           | 0x31 | $\mathbf{1}$   | 시(상위 옥텟)          |  |
| 11                                           | 0x32 | $\mathbf{2}$   | 시(하위 옥텟)          |  |
| 12                                           | 0x31 | $\mathbf{1}$   | 분(상위 옥텟)          |  |
| 13                                           | 0x36 | 6              | 분(하위옥텟)           |  |
| 14                                           | 0x02 |                | 발신 번호 파라미터 코드     |  |
| 15                                           | 0x09 |                | 발신 번호 파라미터 길이     |  |
| 16                                           | 0x30 | 0              | 0 (발신 번호)         |  |
| 17                                           | 0x32 | 2              | 2 (발신 번호)         |  |
| 18                                           | 0x35 | 5              | 5(발신 번호)          |  |
| 19                                           | 0x31 | $\mathbf{1}$   | 1(발신 번호)          |  |
| 20                                           | 0x31 | $\mathbf{1}$   | 1(발신 번호)          |  |
| 21                                           | 0x32 | $\overline{c}$ | 2(발신 번호)          |  |
| 22                                           | 0x39 | 9              | 9 (발신 번호)         |  |
| 23                                           | 0x36 | 6              | 6(발신 번호)          |  |
| 24                                           | 0x37 | $\overline{7}$ | 7(발신 번호)          |  |
| 25                                           | 0x07 |                | 가입자명 파라미터 코드      |  |
| 26                                           | 0x05 |                | 가입자명 파라미터 길이      |  |
| 27                                           | 0x53 | S              |                   |  |
| 28                                           | 0x65 | е              |                   |  |
| 29                                           | 0x65 | е              |                   |  |
| 30                                           | 0x49 | $\mathsf{I}$   |                   |  |
| 31                                           | 0x44 | D              |                   |  |
| 32                                           | 0x50 | ]              | ED(End Delimiter) |  |
| 포멧<br>[ Ex<br>1)<br>예제(Binary value) ]<br>출력 |      |                |                   |  |

Ex 2) 출력 포멧 예제(Binary value) : 사용자의 번호입력 Channel : 1 번

가입자 입력 번호 : 123456789\*#

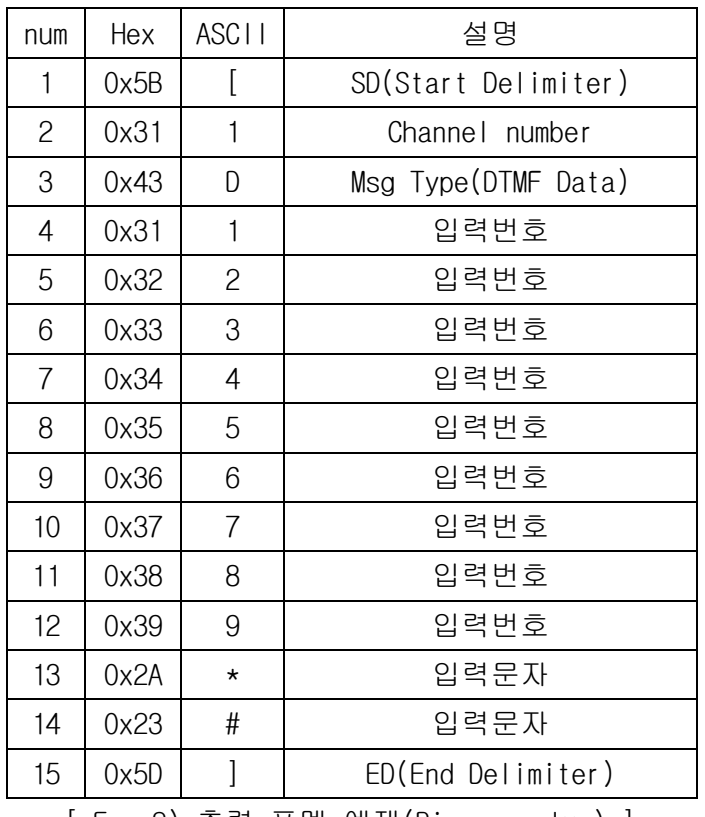

[ Ex 2) 출력 포멧 예제(Binary value) ]

## 3. 사용방법 (지원 DLL 설명)

### 3.1파일 구성

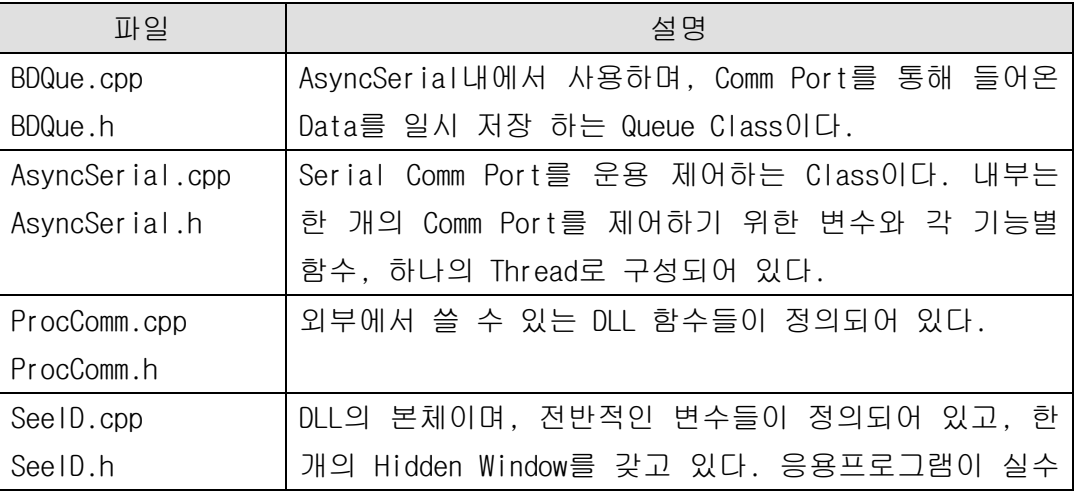

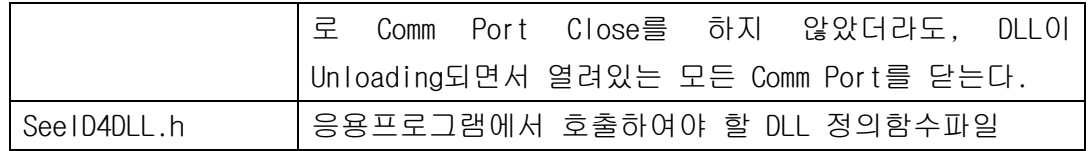

- 3.2 DLL 제공 함수 설명
	- 1) HWND LoadSetDll(HWND hparent) - 기능 : DLL을 사용하기 위해서는 Comm Port를 열기 전 반드시 한번만 수행하여야 함. - 인자(hparent) : 응용프로그램의 Windows Handle값 - 반환값 : DLL내의 Hidden Window Handle값 2) int SeeID4Open (int szPort) - 기능 : 원하는 Comm Port를 연다. - 인자(szPort) : 운용 Comm Port번호(1부터 9까지) - 반환값 : 0 = 실패, 1 = 성공 3) int SeeID4Close (int szPort) - 기능 : 원하는 Comm Port를 닫는다. - 인자(szPort) : 운용 Comm Port번호(1부터 9까지) - 반환값 : 0 = 실패, 1 = 성공 4) int SeeID4SendMsg (int szPort, char\* msg, int len) - 기능 : 원하는 Comm Port에 메시지를 보낸다. - 인자(szPort) : 운용 Comm Port번호(1부터 9까지) - 인자(msg) : 원하는 메시지 내용 - 인자(len) : 메시지의 바이트 단위 개수 - 반환값 : 0 = 실패, 1 = 성공 5) int SeeID4GetMsg (int szPort, char\* msg) - 기능 : 원하는 Comm Port에서 메시지를 받는다. - 인자(szPort) : 운용 Comm Port번호(1부터 9까지) - 인자(msg) : 메시지를 담을 버퍼(주의 : 반드시 메모리 공간이 잡혀있 어야함) - 반환값 : 받은 메시지의 크기 6) int SeeID4GetPort (int szPort) - 기능 : 원하는 Comm Port의 상태 확인 - 인자(szPort) : 운용 Comm Port번호(1부터 9까지) - 반환값 : 0 = 사용되지 않음, 1 = 사용중임

3.3 DLL 제공 사용자 정의 Message Type

1) WM\_RCV\_MSG : WM\_USER + 1

- 기능 : Comm Port에 메시지가 들어오면, 응용프로그램에 메시지를 던 짐

- 메시지 파라메터(WPARAM) : 메시지가 발생한 Comm Port 번호
- 2) WM\_ERR\_MSG : WM\_USER + 2
	- 기능 : Comm Port운용상 Error가 발생하면 응용프로그램에게 알림(예 약)
	- 메시지 파라메터(WPARAM) : 메시지가 발생한 Comm Port 번호

3.4예제 설명

- DLL과 응용프로그램(VCTEST.exe)간 절차

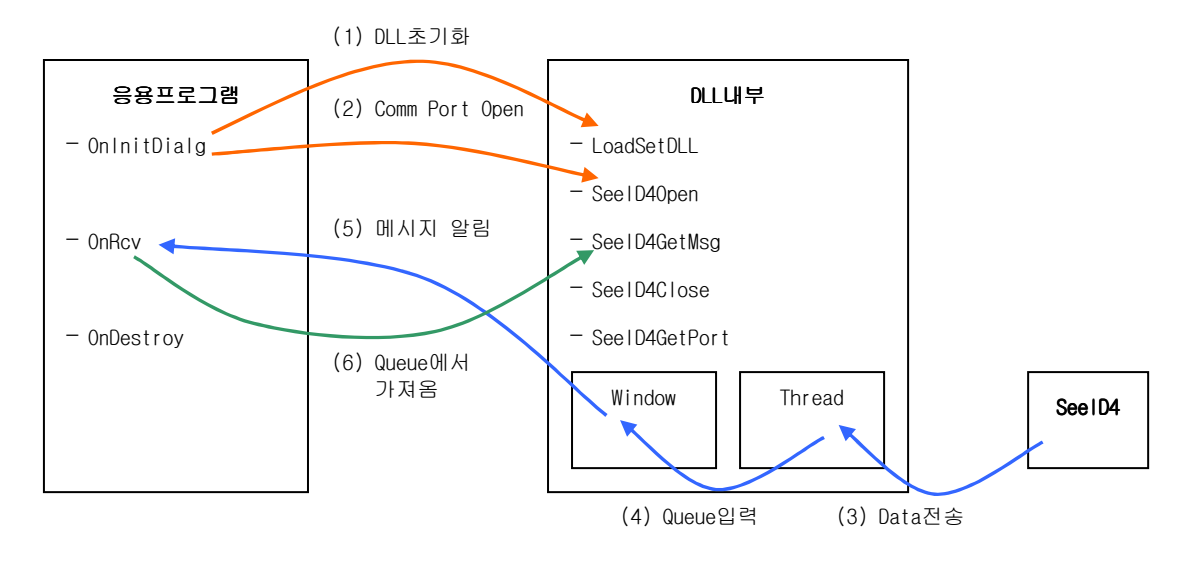

- 응용프로그램(VCTEST.exe) 주요 위치 설명

위 그림상의 (1)은 시작 초기에 반드시 한번 수행한다.

위 그림상의 (5)절차는 WM\_RCV\_MSG라는 사용자 정의 메시지 이므로 예제상

의 OnRcv와 같이 메시지수행 함수를 만들어야 한다.

#### 4. 사용시 주의사항

- 본 장비를 고장 없이 오랜 기간 사용하려면 다음 사항에 유의하여 주십시오.
- 운반 또는 설치 시에 과도한 충격을 피하여 주십시오.
- 사용 전에는 본 기기와 함께 제공되는 액세서리 케이블을 반드시 확인하시고 용도에맞는케이블을사용하십시오.
- 급격한 온도 변화, 고습도, 먼지, 강력한 자장 내에서의 사용을 삼가해주십시오.
- 본 제품의 내부 조정 단자 및 부품을 임의로 전환 시키거나 위치변경, 교환 등을 하지 마십시오. 수리 및 재조정을 필요로 할 때에는 당사에 문의하여 주십시오.

A/S 문의는 다음과 같습니다. TEL :  $031 - 733 - 6608$  $FAX: 031 - 733 - 6609$ Home Page : www.bdtel.com